National Cancer Institute TUS-CPS Data User Webinar Using SAS to Analyze TUS-CPS Data

*Welcome and thank you for joining. The webinar will begin shortly.*

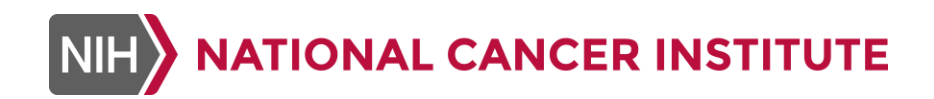

August 5, 2021

### Welcome

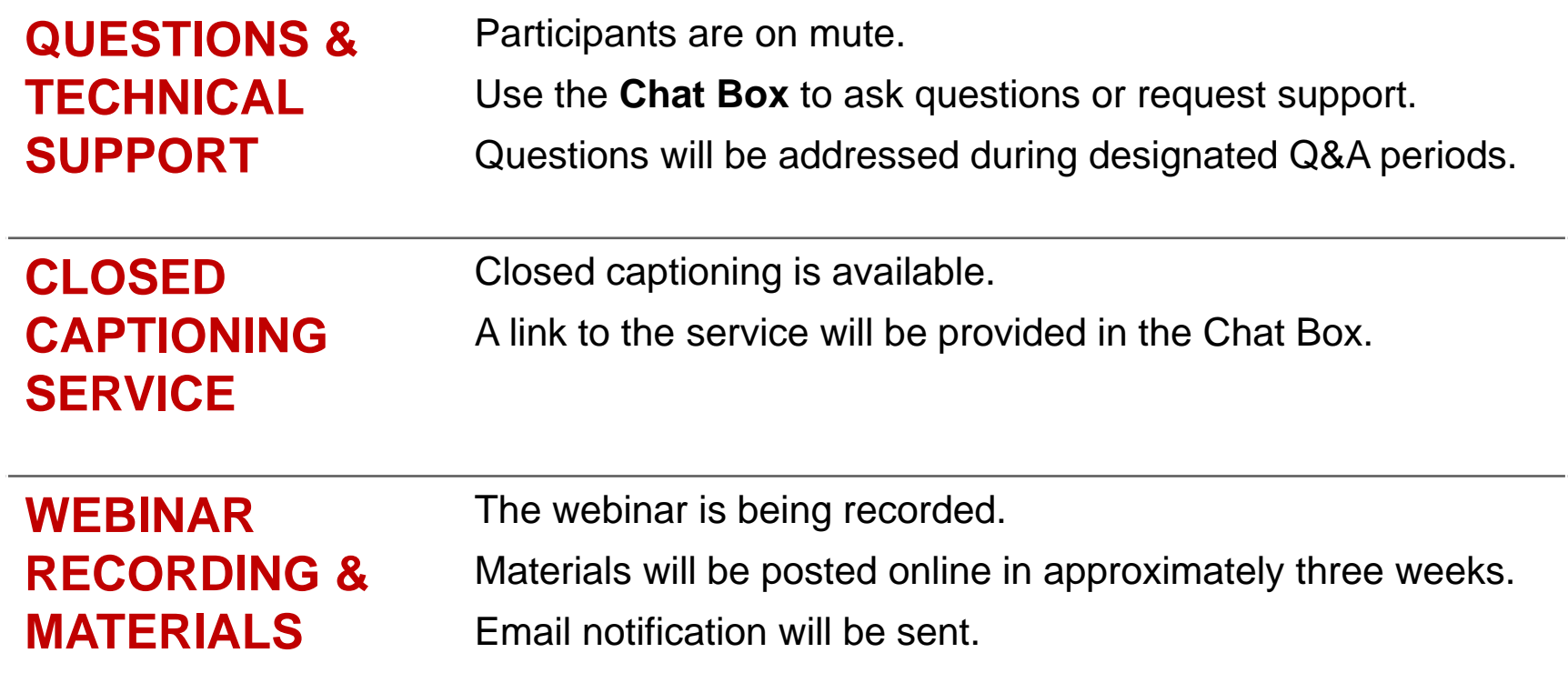

#### Speaker

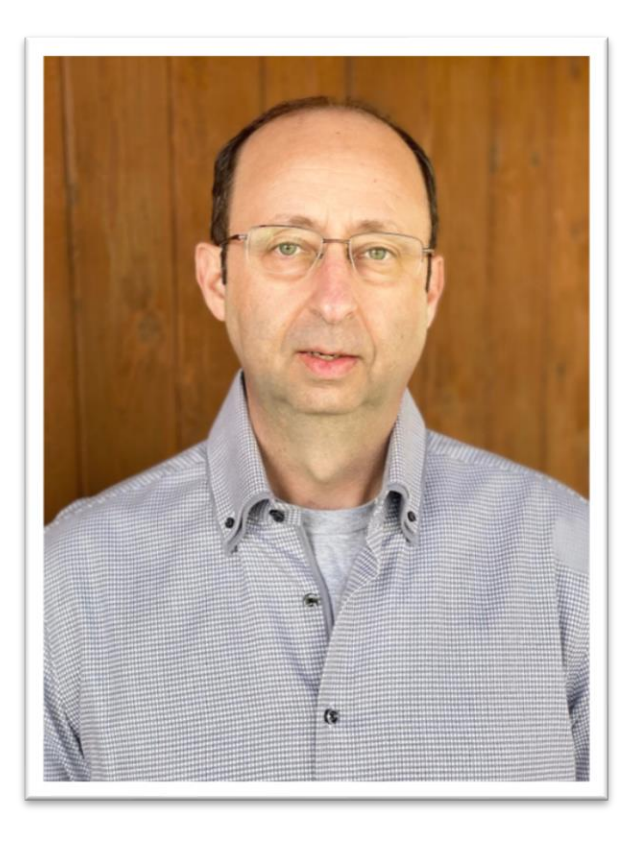

**James (Todd) Gibson** *Senior Programmer/Analyst* Information Management Services (IMS)

[gibsont@imsweb.com](mailto:gibsont@imsweb.com)

301-680-9770

# *2021 TUS-CPS Data User Webinar Series* Using SAS to Analyze TUS-CPS Data

*James 'Todd' Gibson Information Management Services, Inc*

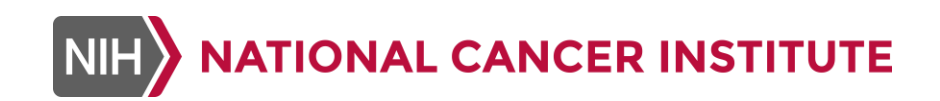

August 5, 2021

### **Disclaimer**

The views and opinions expressed are my own and do not necessarily represent the views, official policy, or position of the U.S. Government, U.S. Department of Health and Human Services or any of its affiliated institutions or agencies.

## Agenda

- Obtaining the TUS-CPS data
- Creating SAS datasets for 2018-2019 survey wave data
	- Current cigarette smoking status table
	- Adding replicate weights and calculating standard errors/conf intervals
- Creating the 1992-2019 harmonized data SAS dataset
	- Examples using the harmonized dataset
	- Merging replicate weights to harmonized dataset
- Useful TUS-CPS links/Contact information
- Questions

## ?? Have a Question ??

- During the Presentation
	- Enter any questions related to the current section in the chat box
	- At the end of each section, there will be time (5 minutes) for answering questions related to the current section.
- At the end of the Presentation
	- Remaining time will be used to answer questions not covered in the time after each presentation
- **E** After Webinar
	- Email question to myself ([gibsont@imsweb.com](mailto:gibsont@imsweb.com)) and Carolyn Reyes-Guzman ([Carolyn.reyes-guzman@nih.gov\)](mailto:Carolyn.reyes-guzman@nih.gov)

### *Obtaining the TUS-CPS Data*

## Obtaining the TUS-CPS Data

**TUS-CPS website:** [https://cancercontrol.cancer](https://cancercontrol.cancer.gov/brp/tcrb/tus-cps/) .gov/brp/tcrb/tus-cps/

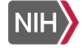

**NATIONAL CANCER INSTITUTE Division of Cancer Control & Population Sciences** 

**SEARCH** 

 $Q$ 

#### **Behavioral Research Program**

About BRP **BRP** Home Funding Opportunities ▼ Priority Areas ▼ Research Resources and Tools Program Branches ▼

#### The Tobacco Use Supplement to the Current Population Survey

Behavioral Research Program / Tobacco Control Research Branch (TCRB) / TUS CPS

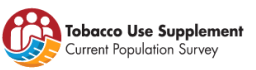

#### The Tobacco Use Supplement to the Current Population Survey

(TUS-CPS) is an NCI-sponsored survey of tobacco use that has been administered as part of the U.S. Census Bureau's Current Population Survey approximately every 3-4 years since 1992-93. The most recent publicly released data are for the 2018-2019 TUS-CPS (July 2018, January 2019, and May 2019).

**Tobacco Control Funding Opportunities** 

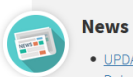

- UPDATED 1992-2019 TUS-CPS Harmonized Dataset and NEW accompanying replicate weights now available
- Register for the 2021 TUS-CPS Data User **Webinar Series**
- New April 2021 publication, State-Specific Prevalence of Tobacco Product Use Among US Women, Tobacco Use Supplement to the Current Population Survey, 2018-2019
- . New video on navigating the TUS-CPS webpages
- . New 2018-2019 TUS-CPS User Guide for

## Obtaining the TUS-CPS Data (continued 1)

■ Data available on the TUS-CPS website: [https://cancercontrol.cancer](https://cancercontrol.cancer.gov/brp/tcrb/tus-cps/questionnaires-data) .gov/brp/tcrb/tuscps/questionnaires-data

#### TUS-CPS Questionnaires and Data Files

Behavioral Research Program / Tobacco Control Research Branch (TCRB) / TUS CPS / TUS CPS Questionnaires and Data Files

#### **SECTION MENU**

**TUS-CPS FAOS** 

**TUS-CPS Linkages** 

**TUS-CPS Publication Database** 

#### **TUS-CPS Publications**

TUS-CPS Questionnaires and Data Files

**TUS-CPS Survey Topics** 

TUS-CPS Translations

User Workshops & Webinars

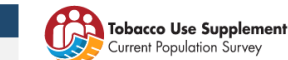

**@ 2021 TUS-CPS Data User Webinar Series - REGISTRATION OPEN NOW!** 

#### **Ouestionnaires**

The questionnaires for the 2001-2002, 2003, 2006-2007, 2010-2011, 2014-2015, and 2018-2019 Tobacco Use Supplement to the Current Population Survey (TUS-CPS) are available for download below in two formats. In addition, for the May 2010-2011 special Longitudinal Cohort TUS-CPS, please see below - "2010-11 TUS-CPS" for the May 2010 baseline questionnaire and "May 2011 Follow-up" for the May 2011 follow-up questionnaire.

#### **Data Files**

SAS programs for creating a permanent SAS dataset from the .dat and ASCII text files are available for the harmonized and single wave public use files, respectively. For harmonized data files, please refer to the technical documentation Section V. For single wave public use files, please refer to the data table below. Each program reads all variables from the core and the supplement and creates a SAS dataset containing all the variables.

#### **Replicate Weights**

The TUS-CPS replicate weights for 1992-2019 are available below. The Census CPS FTP site contains TUS-CPS replicate weight files for 2010-2019, along with CPS files and other supplement files. The CPS questionnaire is available on the CPS Ouestionnaire page.

2018-2019 TUS-CPS Data Now Available!

 $\checkmark$ 

### Obtaining the TUS-CPS Data (continued 2)

- What's available on the Questionnaires and Data Page
	- TUS-CPS questionnaires for 2001-2002, 2003, 2006-2007, 2010-2011, 2014-2015 and 2018-2019 survey waves
	- Technical documentation for individual survey waves
	- Users guide for the 2018-2019 data
	- Data files for individual survey waves and the 1992-2019 harmonized file
	- SAS programs to read data files and create SAS datasets
	- **.** Links to the 2010-2019 replicate weights on the Census CPS FTP site
	- Data tables and other reports

### Obtaining the TUS-CPS Data for Seminar Examples

- Data needed:
	- 2018-2019 survey data: July 2018, January 2019 and May 2019
	- Self response replicate weights for the 2018-2019 survey data
		- [https://www.census.gov/data/datasets/time-series/demo/cps/cps-supp\\_cps](https://www.census.gov/data/datasets/time-series/demo/cps/cps-supp_cps-repwgt/cps-tobacco.html)repwgt/cps-tobacco.html
	- 1992-2019 harmonized dataset
	- Replicate weights for the harmonized dataset
- Technical documentation and SAS code.

### *Creating SAS Datasets for 2018-2019 Survey Wave Data*

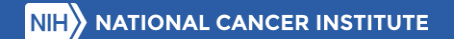

### Creating SAS Datasets for 2018-2019 Survey Wave Data

- Download data and SAS code for 2018-2019 (Done)
- **Unzip data files.**
- Open SAS program to create SAS datasets for July 2018 and January 2019
- Modify Filename and Libname statements to match where data are stored.
- Run code to create datasets
- Repeat for May 2019 data.

### *Current Cigarette Smoking Status Table*

### Current Cigarette Smoking Status Table

- Read July 2018, January 2019 and May 2019 SAS datasets
- Selections
	- Adult Civilian (PrPerTyp=2)
	- TUS Interviews (Intrview=1)
	- Self Respondents (PRS64=1)
- Keep variables needed for analysis
	- Year (HRYear4), Month (HRMonth), Region (GEReg), Age (PrtAge), Hispanic (PEHspNon), Race (PTDTRace), Sex (PESex), Unique household identifiers (QstNum, OccurNum), Smoker Recode (SmokStat), Self Response Weight (PWSRWgt)

### Current Cigarette Smoking Status Table (continued)

- **Divide self response weight by number of surveys** 
	- PWSRWgt=PWSRWgt/3
- Construct variables for age group and race/ethnicity
	- **AgeGrp: 18-24, 25-44, 45-64, 65 and over**
	- RaceEthn: White alone (NH), Black alone (NH), Hispanic, American Indian/Alaska Native alone (NH), Asian/Pacific Islander alone (NH), 2 or more race (NH)
- Generate table of percentages and counts by sex, region, race/ethnicity and age group using proc tabulate

### SAS Code For Example 1

```
FlData TUS1819:
 LibName CPS "data\.":
                                                                                                               Set TUS1819:
                                                                                                               PWSRWgt=PWSRWgt/3: /* Divide by number of surveys */
EProc Format:
   Value AgeGrnF
                                                                                                               If (18<=PrtAge<=24) Then AgeGro=1:
                                                                                                                                                        /* Ages 18-24 */
    1 = "1.18-24"2 = 1,25-44Else If (25<=PrtAge<=44) Then AgeGrn=2: /* Ages 25-44 */
     3 = 1,45-64Else If (45<=PrtAge<=64) Then AgeGrp=3: /* Ages 44-64 */
                                                                                                               Else If (PrtAge=>65) Then AgeGrp=4:
                                                                                                                                                        /* Age 65 and over */4 = "1.65 + "n.
   Value GERedF
                                                                                                               If PEHspNon=1 Then RaceEthn=3: /* Hispanic */
     1 = 1. Northeast"
                                                                                                               Else If PTDTRace=1 Then RaceEthn=1; /* White alone, Non-Hispanic */
     2 = "..Midwest"
                                                                                                               Else If PTDTRace=2 Then RaceEthn=2; /* Black alone, Non-Hispanic */
     3 = 1. South"
                                                                                                               Else If PTDTRace=3 Then RaceEthn=4: /* American Indian/Alaska Native alone, Non-Hispanic */
     4 = "..West"
                                                                                                               Else If PTDTRace=4 or PTDTRace=5 Then RaceEthn=5; /* Asian/Pacific Islander alone, Non-Hispanic */
     \simElse RaceEthn=6: /* 2 or more races. Non-Hispanic */
   Value PESexE
     1 = "...Male"
                                                                                                               Label AgeGrp = "Ages"
     2 = "... Female"
                                                                                                                     RaceEthn = "Race/Ethnicity";\simFormat AgeGrp AgeGrpF. GEReg GERegF. PESex PESexF. RaceEthn RaceEthF. SmokStat SmokStaF.;
   Value RaceEthF
                                                                                                              Run:
     1 = "..White (NH)"
     2 = "., Black (NH)"
                                                                                                            EProc Tabulate Data=TUS1819 Missing;
     3 = 2. Hispanic"
                                                                                                               Titlel "2018-19 Tobacco Use Supplement to the Current Population Survey";
     4 = "..American Indian/Alaska Native (NH)"
                                                                                                               Title2 "Current Cigarette Smoking Status";
     5 = "..Asian/Pacific Islander (NH)"
                                                                                                               Where SmokStat^=-9:
     6 = "1.2 or more races (NH)"
                                                                                                               Class PESex GEReq RaceEthn AgeGrp SmokStat;
     ÷.
                                                                                                               Var PWSRWgt;
   Value SmokStaF
                                                                                                               Table All="Total" PESex GERed RaceEthn AdeGrp.
     -9 = "Indeterminant"
                                                                                                                      SmokStat="Current Cigarette Smoking Status"*PWSRWgt=""*PctSum<SmokStat>="Percent"*F=7.1
      1 = "Never"PWSRWgt=""*Sum="Population"*F=Commal2.
      2 = "Every day"N = "Sample" * F = Comma8.;
      3 = "Some days"Run;
      4 = "Former"÷.
FData TUS1819:
   Set CPS.CPSJull8
       CPS CPS/Jan19
       CPS.CPSMav19:
   If PRPerTvp=2: /* Adult Civilian Records */
   If Intrview=1; /* TUS-CPS Interview */
   If PRS64=1;
                    /* Self Respondents */;
```

```
Keep HRYear4 HRMonth GEReg PrtAge PEHspNon PTDTRace PESex QstNum OccurNum PEA1 PEA3 SmokStat PWSRWgt;
```

```
Run;
```
### Example 1 Results

#### 2018-19 Tobacco Use Supplement to the Current Population Survey **Current Cigarette Smoking Status**

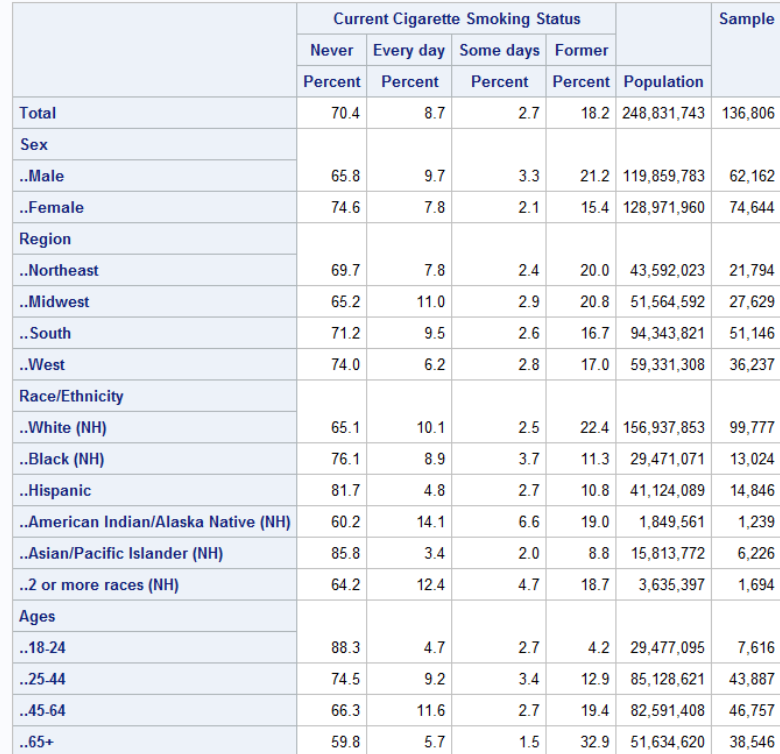

*Adding Replicate Weights and Calculating Standard Errors and Confidence Intervals*

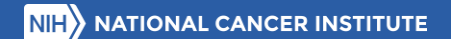

### Adding Replicate Weights & Calculating SEs and CIs

- Read replicate weights for July 2018, January 2019 and May 2019
- Concatenate replicate weight datasets
- Divide self response base and replicate weights by number of surveys
- Sort main survey and replicate weights by Year (HRYear4), Month (HRMonth), Unique household identifiers (QstNum, OccurNum)
- Merge main survey and replicate weights by sorted variables
- Check that data merged using proc freq
- Generate percentages, standard errors and 95% confidence intervals using proc surveyfreq

### SAS Code For Example 2

Filename RepJull8 "data\jull8srrep.dat" LRecL=1617; Filename RepJan19 "data\ian19srrep.dat" LRecL=1617: Filename RepMay19 "data\may19srrep.dat" LRecL=1617:

```
WAREO ReadRep (RepFile, Yr, Mth) ;
  Data & RepFile;
     Infile &RepFile:
     Input @001 OstNum 5.
          @006 OccurNum 2.
          @008 Smp1Wgt 10.4
          @018 (RepWt001-RepWt160) (10.4);
    If SmplWgt^=0;
     HRYear4=&Yr:
     HRMonth=&Mth:
%Mend ReadRep:
```
%ReadRep(RepJull8.2018.7): Run: %ReadRep(RepJan19,2019,1); Run; %ReadRep(RepMay19,2019,5); Run;

#### Data Reps1819;

Set RepJul18 RepJan19

RepMay19:

#### Run:

IData Reps1819; Set Reps1819; Array Wgts (161) SmplWgt RepWt001-RepWt160; Do  $I = 1$  to  $161$ :  $Wats(I) = Wats(I)/3$ ; End: Drop I; Run:

#### EProc Sort Data=Reps1819; By HRYear4 HRMonth OstNum OccurNum: Run:

Filence Sort Data=TUS1819+ By HRYear4 HRMonth OstNum OccurNum; Run:

FData TUS1819R:

Merge TUS1819 (In=In1) Reps1819(In=In2); By HRYear4 HRMonth QstNum OccurNum; Main=Inl;  $Rens=In2$ : Run:

EProc Freq Data=TUS1819R: Title "Check Main/Replicate Weight Merge"; Table Main\*Reps/List Missing;

#### Run:

EData TUS1819R: Set TUS1819R: If SmokStat =- 9 Then SmokStat =.:

#### Run;

/\* In the interest of time only doing overall and by sex \*/ EProc SurveyFreq Data=TUS1819R VarMethod=BRR (Fay=0.5); Titlel "2018-19 Tobacco Use Supplement to the Current Population Survey"; Title2 "Current Cigarette Smoking Status"; Tables SmokStat/CL; \* Tables (PESex GEReq RaceEthn AgeGrp) \*SmokStat/CL Row; Weight SmplWgt; RepWeights RepWt001-RepWt160; Run;

#### Example 2 Results

#### 2018-19 Tobacco Use Supplement to the Current Population Survey **Current Cigarette Smoking Status**

#### The SURVEYFREQ Procedure

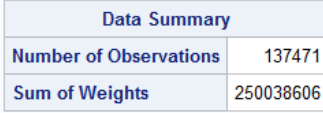

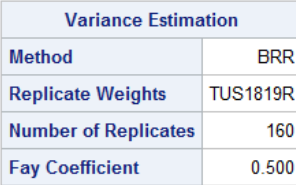

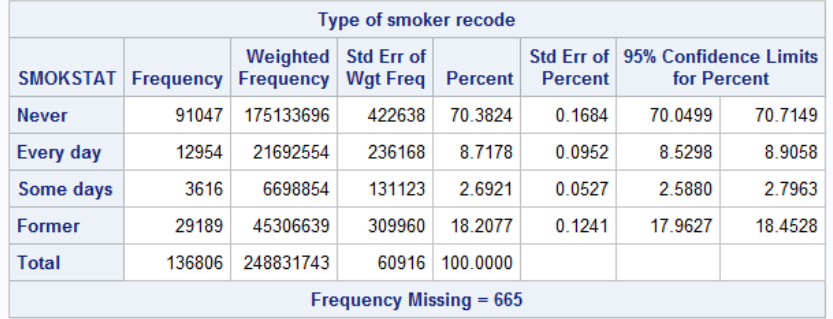

## Results Available on TUS-CPS Website (Table 1)

https://cancercontrol.cancer.gov/brp/tcrb/tus-cps/results/2018-2019/table-1

Cigarette Smoking Status - Percentage Estimates (95% Confidence Intervals) for the US Household Population, 18 Years and Older<sup>1,2</sup>

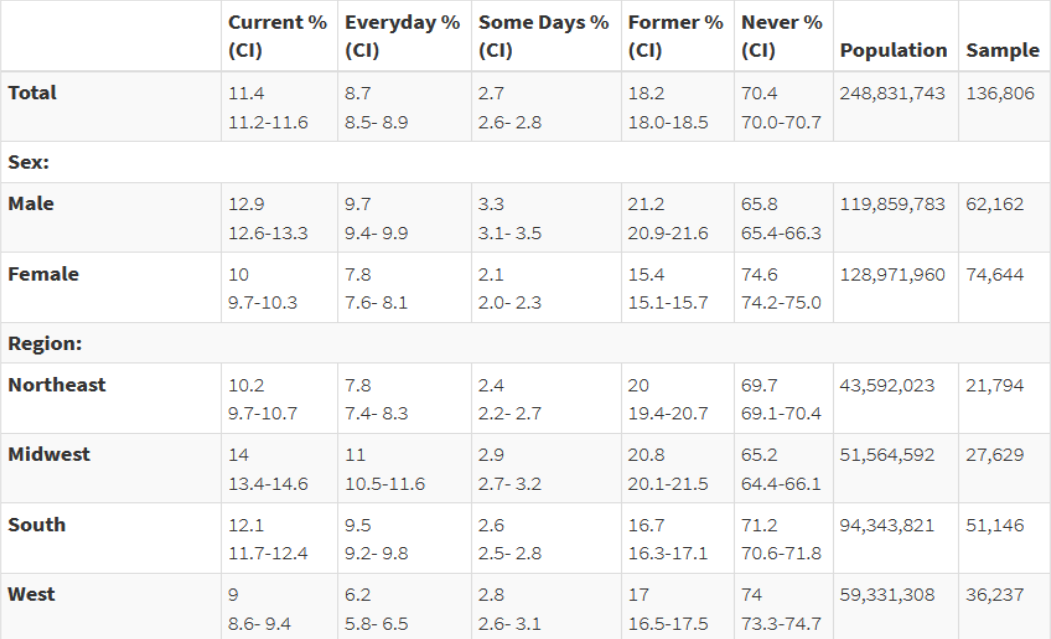

### SAS vs. SUDAAN

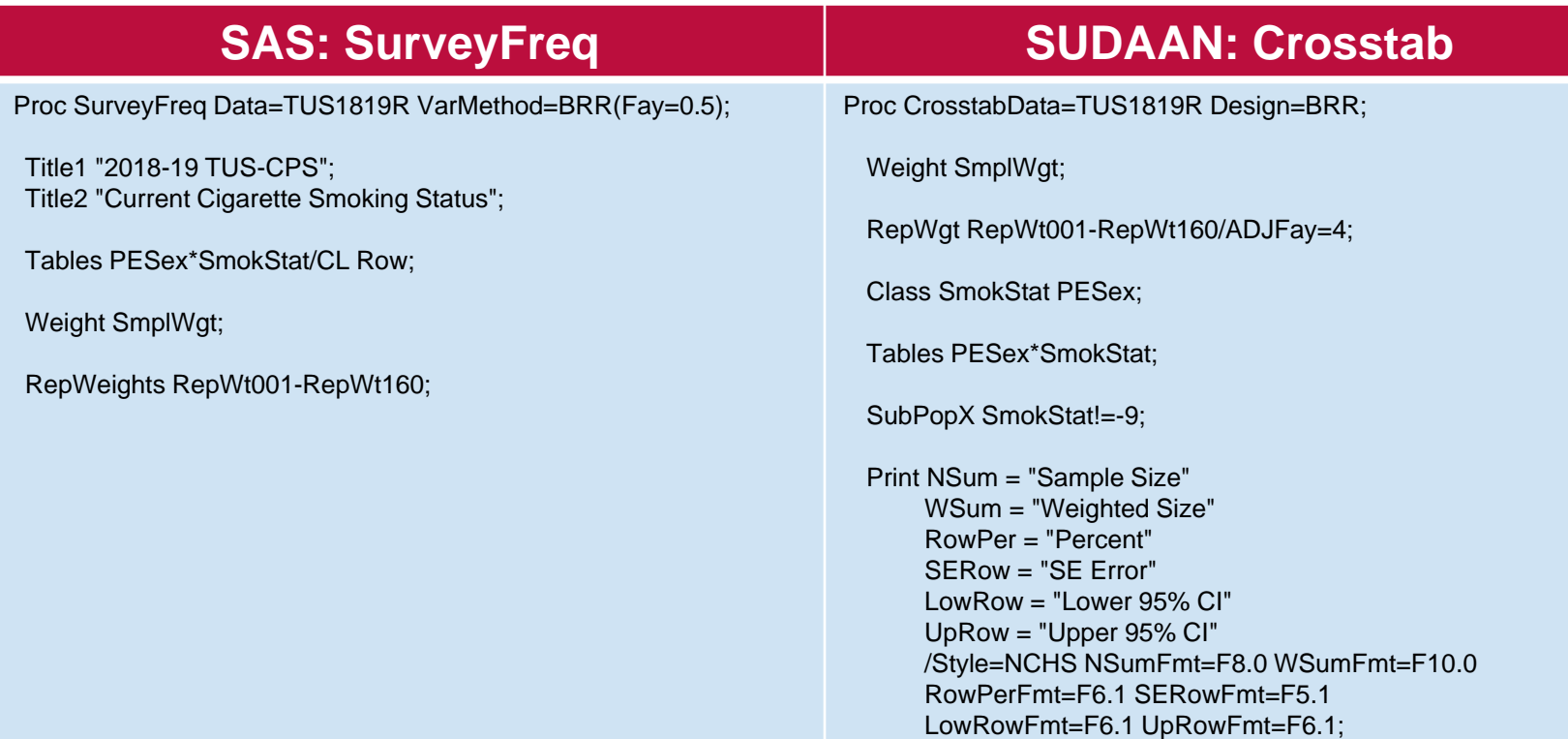

### *Creating The 1992-2019 Harmonized Data SAS Dataset*

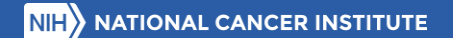

### Creating The 1992-2019 Harmonized Data SAS Dataset

- Included with the Data File
	- SAS Programs to create a SAS dataset from the ASCII text file
		- Main: Reads the data and creates the SAS dataset
		- **Format: Formats for all variables. Program called by main program**
- Other Useful Information
	- **Technical Documentation: Overview of CPS, TUS and Harmonized Data**
	- Proc Contents of the data file
	- Unweighted frequency tables of all variable
	- Excel table listing the variables and the source variable by survey wave

### Creating The 1992-2019 Harmonized Data SAS Dataset (continued)

- Download data and SAS code for the 1992-2019 Harmonized Data (Done)
- Unzip data file and SAS code.
- Open SAS program to create SAS dataset
- Modify Filename and Libname statements to match where data are stored
- Run code to create dataset

### *Examples Using Harmonized Dataset*

### Current Cigarette and E-Cigarette Smoking Status

- Read 1992-2019 Harmonized SAS datasets
- Selections: None
	- Only self respondents to the TUS are included in the harmonized file
- Keep variables needed for analysis
	- Survey Wave (SurWave), Year (SurYear), Month (SurMonth), Region (Region), Record ID (RecordID), Sex (Sex), Current Cigarette Smoking Status (CigStat), Current E-cigarette Smoking Status ECigStat), Self Response Weight (SRWeight)

### Current Cigarette and E-Cigarette Smoking Status (continued)

- **Divide self response weight by number of surveys in the survey wave** 
	- 2000 had 2 surveys: SRWeight=PWSRWgt/2
	- All others had 3 surveys: SRWeight=PWSRWgt/3
- **Generate table of current** *cigarette* smoking with percentages and counts by survey wave and sex using proc tabulate
- Generate table of current **e-cigarette** smoking with percentages and counts by survey wave, sex and region using proc tabulate

#### SAS Code For Example 3

Libname MyLib "data\.":

#### %Include "harmonzd.tus cps.1992.through.2019.formats.sas";

```
FiData Harmon:
   Set MyLib.Harmon:
   Keep SurWave SurYear SurMonth Region RecordID Sex CigStat ECigStat SRWeight;
 Run:
```
/\* The 2000 survey wave has only 2 surveys. All other survey waves have 3  $*/$ :

FlData Harmon: Set Harmon: If SurWave=4 Then SRWeight=SRWeight/2; Else SRWeight=SRWeight/3: Run:

EProc Tabulate Data=Harmon Missing:

```
Titlel "Tobacco Use Supplement to the Current Population Survey";
Title2 "Current Cigarette Smoking Status":
Where CigStat^=-9;
Class SurWave Sex CigStat:
Var SRWeight;
Table SurWave=""* (All="Total" Sex=""),
      CigStat="Current Cigarette Smoking Status"*SRWeight=""*PctSum<CigStat>="Percent"*F=7.1
      SRWeight=""*Sum="Population"*F=Commal2.
      N = "Sample" * F = Comma8.;
```
#### Run:

```
EProc Tabulate Data=Harmon Missing:
   Titlel "Tobacco Use Supplement to the Current Population Survey":
   Title2 "Current E-Cigarette Smoking Status";
   Where ECigStat^ = - 9 & SurWave In (9, 10);
   Class SurWave Sex Region ECigStat;
   Var SRWeight;
   Table SurWave* (All="Total" Sex Region),
         ECigStat="Current E-Cigarette Smoking Status"*SRWeight=""*PctSum<ECigStat>="Percent"*F=7.1
         SRWeight=""*Sum="Population"*F=Commal2.
         N = "Sample" * F = Comma8.;
```
Run;

### Example 3 Results (partial)

#### **Tobacco Use Supplement to the Current Population Survey Current Cigarette Smoking Status**

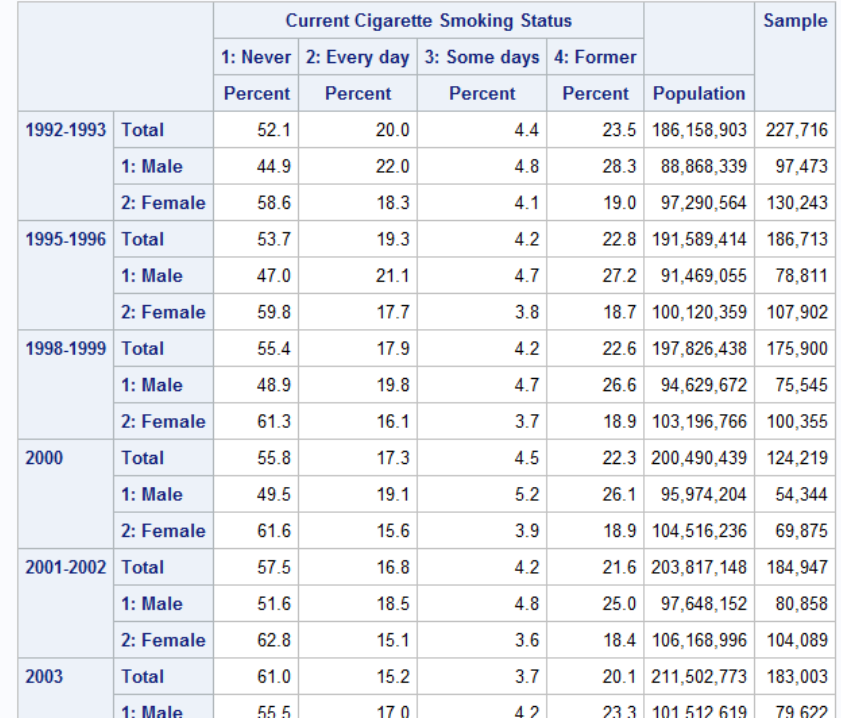

### Example 3 Results

#### Tobacco Use Supplement to the Current Population Survey **Current E-Cigarette Smoking Status**

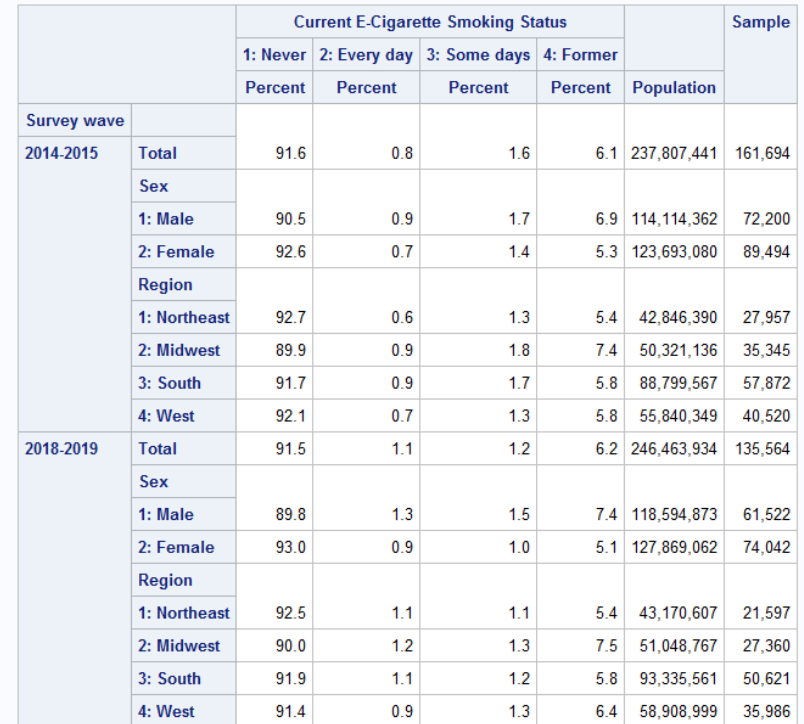

### *Merging the Replicate Weights to Harmonized Dataset*

## Merging Replicate Weights

- Replicate weights for harmonized file are in 3 files
	- 1992-1993: 48 replicate weights
	- 1995-2003: 80 replicate weights
	- 2006-2019: 160 replicate weights
- SAS code available on TUS-CPS website showing how to read the 3 files and merge with the main harmonized SAS dataset

### Merging Replicate Weights (continued)

- Read Harmonized SAS dataset
- Read replicate 3 weight files
- Concatenate replicate weight datasets
- Sort harmonized dataset and replicate weights by Year (SurYear), Month (SurMonth), Record ID (RecordID)
- Merge harmonized dataset and replicate weights by sorted variables
- Check that data merged using proc freq
- Example number of cigarettes per day

### SAS Code For Example 4

Filename Rep9293 "data\harmonzd.tus cps.1992.through.2019.replicate.wgts.92 93.dat" Lrecl=567; Filename Rep9503 "data\harmonzd.tus cps.1992.through.2019.replicate.wgts.95 03.dat" Lrecl=919; Filename Rep0619 "data\harmonzd.tus cps.1992.through.2019.replicate.wgts.06 19.dat" Lrec1=1799; Libname MyLib "data\.";

#### Proc Format:

```
Value CurrSmkF
```
 $0 = "Non-Smoker"$ 

```
1 = "Current Cigarette Smoker"
```
 $\mathbb{R}^2$ 

#### %Include "harmonzd.tus cps.1992.through.2019.formats.sas":

Data Harmon;

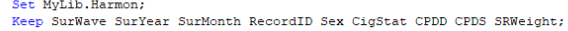

#### Run:

```
Data Rep9293;
   Infile Rep9293;
   Input @001 SurYear 4.
         @005 SurMonth 2.
         @007 RecordID $Char22.
        @029 SmplWat 11.4
        @040 (RepWt001-RepWt048) (11.4);
```
#### Run;

Data Rep9503; Infile Rep9503; Input @001 SurYear 4. @005 SurMonth 2. @007 RecordID \$Char22. @029 Smp1Wqt 11.4

#### Run;

EData Rep0619; Infile Rep0619; Input @001 SurYear 4. @005 SurMonth 2. @007 RecordID \$Char22. @029 Smp1Wgt 11.4 @040 (RepWt001-RepWt160) (11.4); Run;

@040 (RepWt001-RepWt080) (11.4):

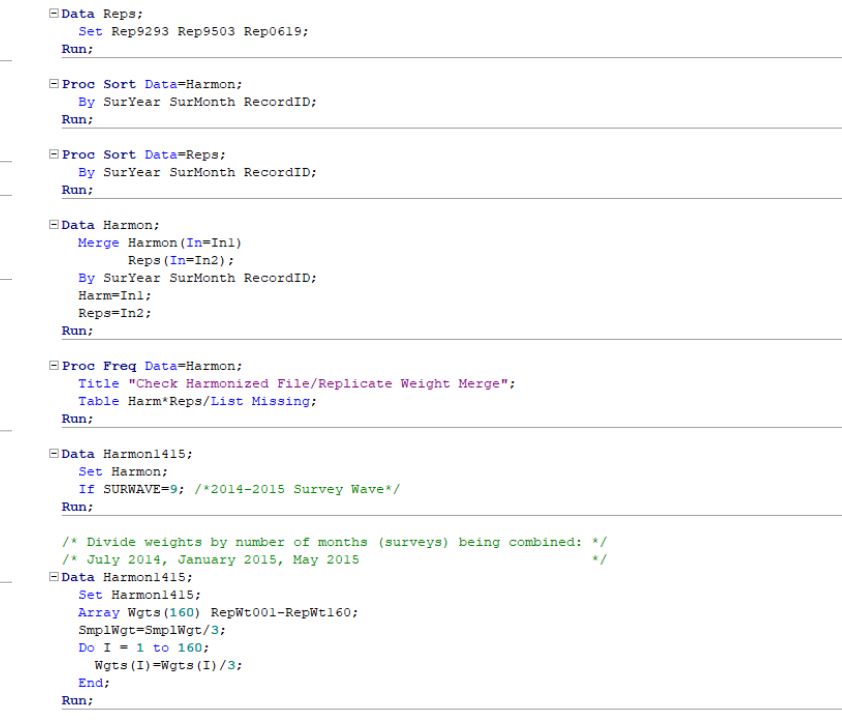

#### SAS Code For Example 4 (continued)

```
□ Data Harmon1415:
   Set Harmon1415;
```

```
If CigStat in (2,3) Then CurrSmk=1; /* Current Cigarette Smoker */
Else If CigStat in (1.4) Then CurrSmk=0: /* Non-Smoker */Else CurrSmk=.;
```

```
If CigStat=2 & (0<=CPDD<=99) Then CigPD=CPDD; /* Daily Smokers */
Else If CigStat=3 & (0<=CPDS<=30) Then CigPD=CPDS; /* Non-Daily Smokers */
Else CicPD=0:
```

```
Label CurrSmk = "Current Cigarette Smoking Status"
       CiqPD = "Number of Cigarettes Per Day";
  Format CurrSmk CurrSmkF.;
Run:
```

```
EProc SurveyMeans Data=harmon1415 VarMethod=BRR (Fay=0.5);
   Title "Tobacco Use Supplement to the Current Population Survey, 2014-2015";
   Var CigPD;
   Domain CurrSmk;
   Weight SmplWgt;
   RepWeights RepWt001-RepWt160;
 Run:
```

```
/* Example by Sex */
I*Proc SurveyMeans Data=harmon1415 VarMethod=BRR (Fay=0.5);
 Var CigPD;
  Domain CurrSmk*Sex;
  Weight SmplWgt;
  RepWeights RepWt001-RepWt160;
Run:
* /
```
### Example 4 Results

#### Tobacco Use Supplement to the Current Population Survey, 2014-2015

#### The SURVEYMEANS Procedure

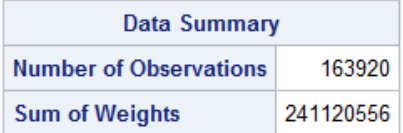

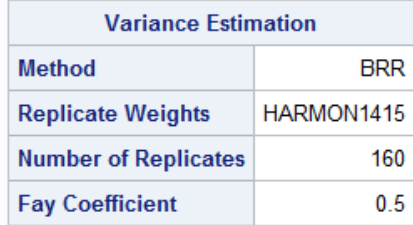

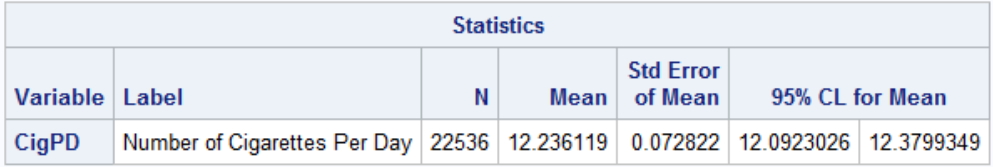

### Example 4 Results (continued 1)

Tobacco Use Supplement to the Current Population Survey, 2014-2015

#### The SURVEYMEANS Procedure

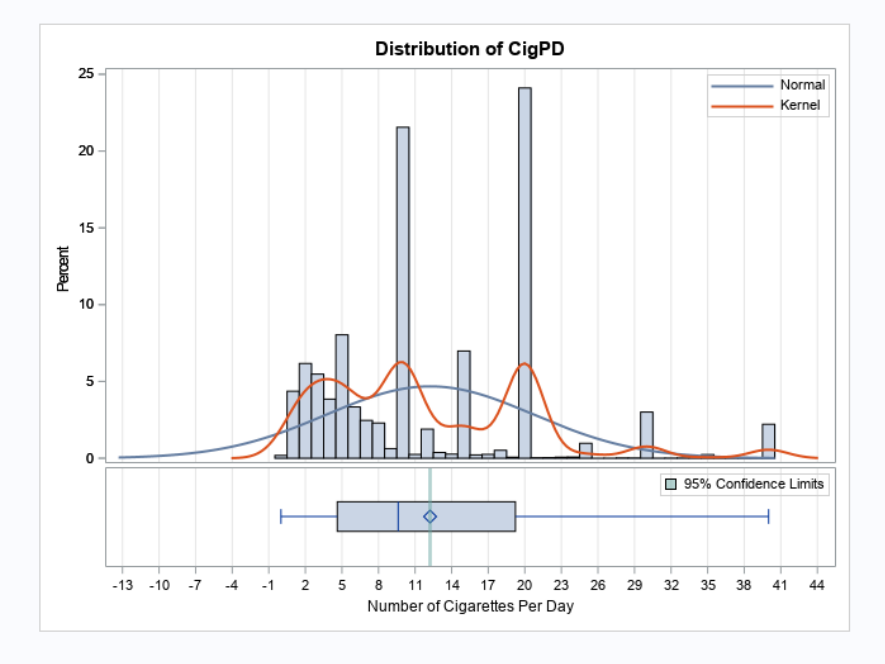

### Example 4 Results (continued 2)

Tobacco Use Supplement to the Current Population Survey, 2014-2015

#### The SURVEYMEANS Procedure

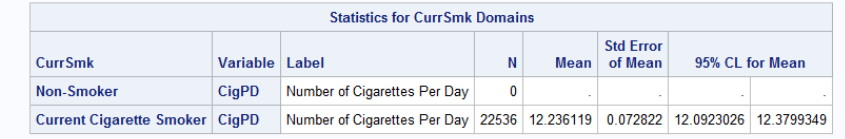

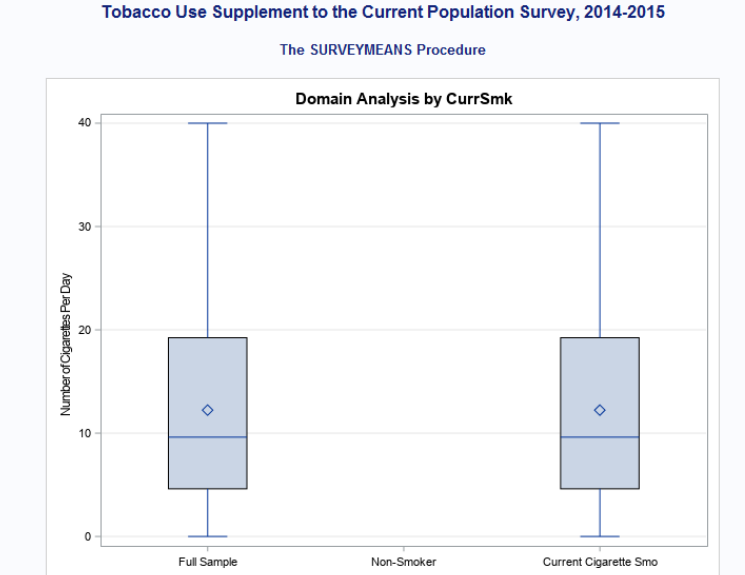

### *Useful TUS-CPS Links*

## Useful TUS-CPS Links

- Main Website
	- <https://cancercontrol.cancer.gov/brp/tcrb/tus-cps>
- Questionnaires and Data Files
	- <https://cancercontrol.cancer.gov/brp/tcrb/tus-cps/questionnaires-data>
- $\blacksquare$  FAQ
	- <https://cancercontrol.cancer.gov/brp/tcrb/tus-cps/frequently-asked-questions>
- User Workshops & Webinars
	- <https://cancercontrol.cancer.gov/brp/tcrb/tus-cps/workshops>

### *Contacts*

### **Contacts**

- NCI:
	- [ncidccpsbrpadvances@mail.nih.gov](mailto:ncidccpsbrpadvances@mail.nih.gov)
	- Carolyn Reyes-Guzman: [Carolyn.reyes-guzman@nih.gov](mailto:Carolyn.reyes-guzman@nih.gov)
- IMS:
	- Todd Gibson: [gibsont@imsweb.com](mailto:gibsont@imsweb.com)

#### *?? Questions ??*

#### **RAISE YOUR HAND** if you wish to be unmuted and ask any final questions.

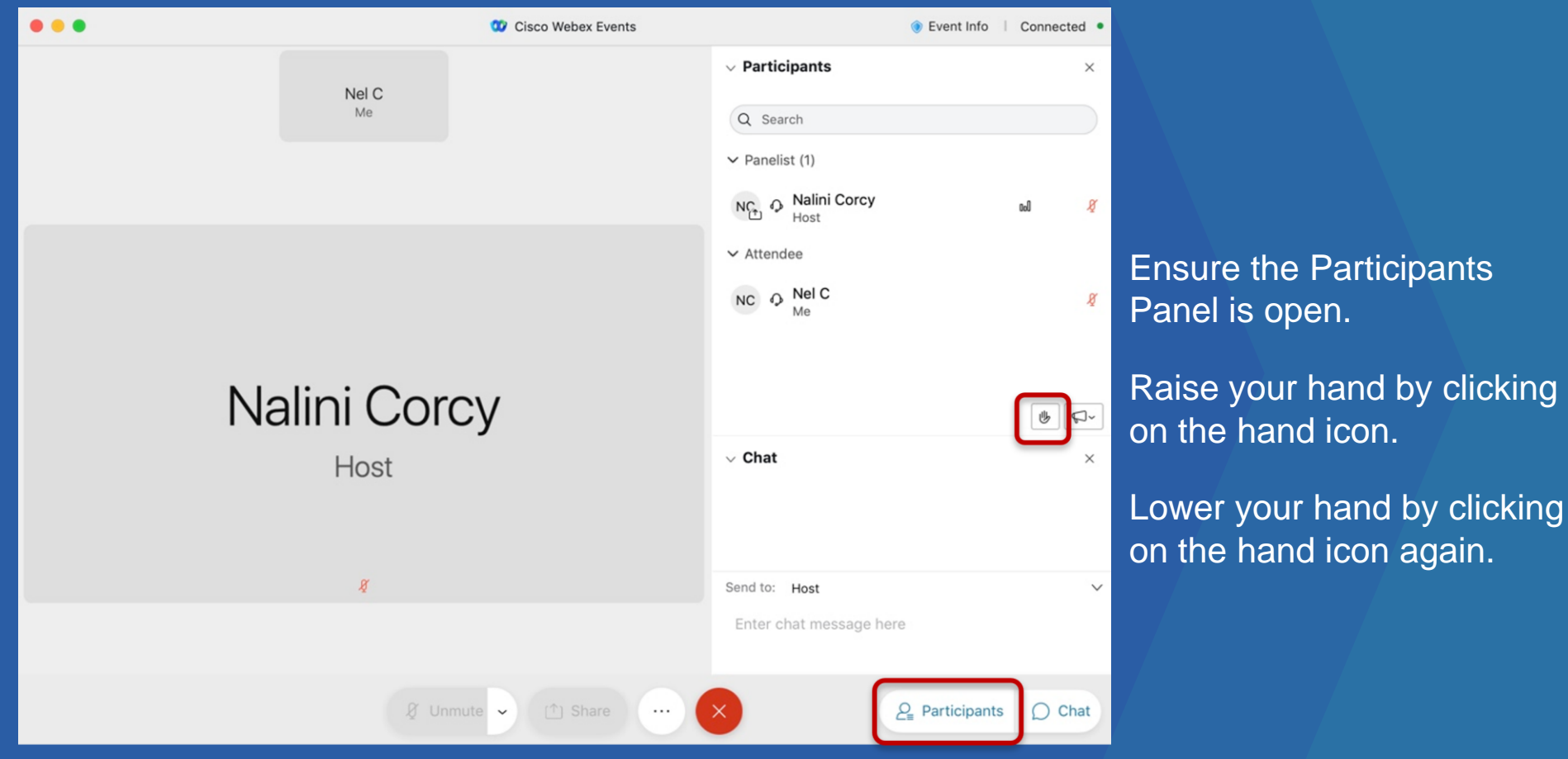

# THANK YOU FOR YOUR PARTICIPATION WE VALUE YOUR FEEDBACK!

Please share your feedback via a brief survey.

The survey link will be shared via the Chat Box and email.

FOR MORE INFORMATION & HELPFUL RESOURCES

TUS-CPS Website *[cancercontrol.cancer.gov/tus-cps](https://cancercontrol.cancer.gov/brp/tcrb/tus-cps)*

TUS-CPS Email Subscription

*[cancercontrol.cancer.gov/brp/tcrb/tus-cps#is-newsletter-subscription](https://cancercontrol.cancer.gov/brp/tcrb/tus-cps#is-newsletter-subscription)*

TUS-CPS Team Contact

*[ncidccpsbrpadvances@mail.nih.gov](mailto:ncidccpsbrpadvances@mail.nih.gov)*

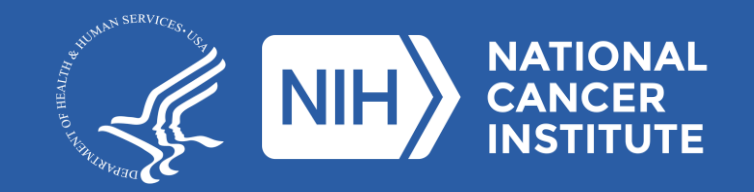

**[www.cancer.gov](https://www.cancer.gov/) [www.cancer.gov/espanol](https://www.cancer.gov/espanol)**